## **Indice**

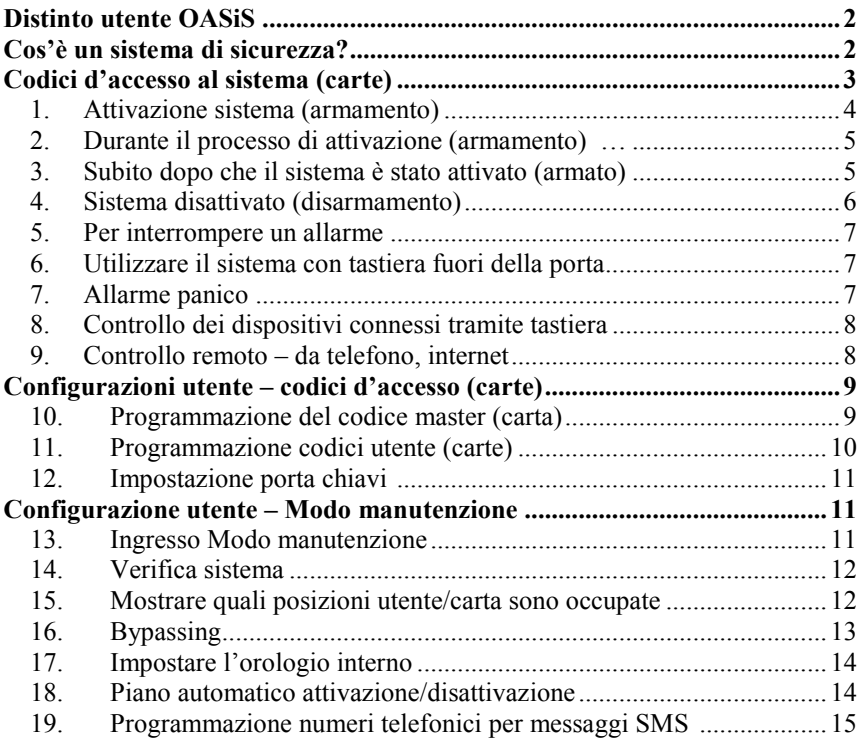

### **Per aiuto contattare:**

**Il Vostro installatore:** 

**Costruttore:**

JABLOTRON ALARMS Inc. http://www.jablotron.com/

# *Distinto utente OASiS*

<span id="page-1-0"></span>Lo sviluppo e la produzione del vostro sistema di sicurezza sono stati eseguiti dal **costruttore**  con la massima cura, così che la vostra oasi di sicurezza – il vostro appartamento, casa o ditta – possono essere protetti nel miglior modo possibile.

Il secondo elemento che riveste grande importanza sulla qualità del sistema di sicurezza è **l'installatore**. La ditta d'installazione deve conoscere perfettamente il sistema, quindi non esitate a contattarla in caso di ogni dubbio riguardo l'uso del sistema o quando è necessaria una spiegazione più approfondita di come esso funziona.

Comunque, l'elemento più importante del corretto funzionamento del sistema di sicurezza siete voi, **l'utente** quotidiano. Vi preghiamo di seguire queste direttive, così come le istruzioni dell'installatore, quando prendete in carico il sistema. Durante l'uso quotidiano del sistema potete leggere le informazioni dal display della tastiera. In questo modo sarete informati che la porta del balcone è aperta o che è richiesta la manutenzione di un particolare dispositivo.

# *Cos'è un sistema di sicurezza?*

<span id="page-1-1"></span>Ogni sistema elettronico di sicurezza (ESS) ha una centralina come sua parte essenziale. Il panello di controllo comprende tutte le importanti funzioni del sistema. Tra le parti che costituiscono la centralina, c'è un comunicatore per trasmettere messaggi a un centro ricezione allarmi e una batteria di riserva che assicura il corretto funzionamento del sistema (per un certo periodo) dopo una mancanza di corrente.

La centralina dovrebbe essere installata in un luogo nascosto. In caso d'intrusione un panello di controllo nascosto, funzionante, trasmette messaggi anche se tutte le altre parti del ESS sono state distrutte.

La connessione tra voi e il panello di controllo è ottenuta mediante una tastiera. In questo modo potete operare il sistema o viceversa il sistema vi informa tramite il display della tastiera o segnali LED.

Le proprietà della casa sono protette mediante rilevatori. Questi reagiscono a vari eventi: movimenti (PIR), apertura porta o finestra (rilevatore magnetico), rottura lastra di vetro (rilevatore di rottura vetro). In aggiunta possono essere incluse nelle funzioni del sistema rilevazioni fumo o fughe di gas. Con questo un ESS può rilevare rischi alla proprietà o per la salute.

Quando un sistema di sicurezza rileva movimenti in un'area protetta, l'informazione è spedita, secondo la configurazione del sistema, al vostro cellulare o a una ditta ricezione allarmi (centrale di osservazione), che esegue interventi direttamente sul posto. Sirene esterne avviseranno i vicini che sta avvenendo qualcosa, mentre quelle interne hanno lo scopo principale di scoraggiare l'intruso.

<span id="page-1-2"></span>**Il sistema OASiS è configurabile e il suo corretto comportamento è determinato dalle sue impostazioni. La seguente documentazione contiene riferimenti alla tabella configurazione sistema, che si trova alla fine di questo manuale. La tabella dovrebbe essere compilata da un installatore durante il processo d'installazione. I riferimenti sono numerati, come per esempio ( 4.). In questo caso è possibile trovare le impostazioni specifiche per il IV. parametro nella tabella.** 

# *Codici d'accesso al sistema (carte)*

Lo stato del sistema può essere controllato mediante una tastiera (interna o esterna) utilizzando codici d'accesso o carte. Per prevenire abusi mediante carte rubate, si può impostare che la carta d'accesso debba essere confermata digitando un codice corretto **(5.).** In alternativa, è possibile utilizzare il sistema senza fili mediante telecomando o a distanza tramite telefono o usando un accesso internet (vedere www.GSMLink.cz).

#### **Codici d'accesso e carte**

I codici d'accesso e le carte permettono l'utilizzo del sistema – es. attivazione (armamento), disattivazione (disarmamento), terminare allarmi innescati, innescare allarmi silenziosi (PANICO), ecc... La funzione del codice d'accesso può essere configurata durante l'installazione. Il sistema permette che fino a 50 differenti codici d'accesso (carte) siano assegnati a utenti diversi. In questo modo è possibile distinguere (al centro ricezione allarmi o nella memoria della centralina) chi ha utilizzato il dispositivo e quando. Come settaggio predefinito di fabbrica, tutti i codici d'accesso sono vuoti. E' vostra facoltà – l'amministratore di sistema (master) – definire i codici d'acceso come desiderato, usando un Codice master o carta.

#### *Nota: Inserendo un codice d'accesso non valido dieci volte di seguito s'innescherà un allarme tamper.*

#### **Il Codice master (carta)**

Il codice master (carta) è un codice d'accesso o carta con alta priorità che oltre a permettere il controllo del sistema, vi abilita a cambiare o configurare i codici d'accesso per altri utenti. Conoscere il codice master o possedere una carta d'accesso master è necessario per ogni configurazione utente del sistema.

**Solitamente, il codice master è usato dal proprietario del sistema o amministratore, che esegue un cambio del valore 1234 presettato di fabbrica nel suo o sua codice master richiesto, dopo aver rilevato il sistema dall'installatore. Una carta d'accesso può essere impostata in sostituzione di un codice d'accesso master. Conservarlo in un posto sicuro.** 

#### **Il codice di servizio**

Il codice di servizio è un codice speciale progettato per le ditte di manutenzione. Il codice permette ai tecnici della manutenzione di configurare il sistema e di verificarlo.

**Nota**: può essere impostato da un tecnico che tramite un codice di servizio può disattivare il sistema per fornire un completo servizio e manutenzione del sistema in ogni circostanza (egli non può modificare o aggiungere codici utenti). Disattivare il sistema con un codice di servizio può essere eseguito solo con un'**autorizzazione scritta del proprietario del**   $\mathbf{s}$ **istema** – vedere  $\mathbf{\nabla}$  15.

# <span id="page-3-0"></span>**1. Attivazione sistema (armamento)**

Ci sono svariati modi per attivare (armare) il sistema.

#### **Un sistema non diviso (1.)**

- **Inserire un codice** (presentare una carta).
- **Sul porta chiavi** premere il bottone  $\mathbf{\odot}$ .
- Se le operazioni senza un codice d'accesso sono abilitate **(4.)**, si può attivare (armare) il sistema premendo il tasto ABC.

#### **Un sistema con attivazione parziale (armamento) (2.)**

- Se l'uso senza un codice d'accesso è abilitato **(** $\mathbb{Z}$ **4.)**, bisogna solamente premere il bottone A per attivare la sezione A, il bottone B per attivare le sezioni A e B, o il bottone ABC per attivare l'intero sistema.
- Quando il sistema è solo parzialmente attivato (es. solo la sezione A), è possibile estendere la parte del sistema armato premendo i corrispondenti bottoni (B o ABC). Tutti i rilevatori configurati con reazioni ritardate o prossime ritardate forniranno un ritardo uscita. Quindi, non si devono rimuovere attivazioni parziali prima di attivare l'intero sistema ogni volta che si lascia l'abitazione. Invece, si può eseguire un'attivazione totale direttamente e il sistema permetterà di partire attraverso tutte le zone coperte da rilevatori con ritardo e prossimo ritardo.
- Se l'uso senza un codice d'accesso è disabilitato **(4.)**, premere i tasti A, B, o ABC deve essere sempre seguito dall'inserimento di un codice d'accesso (o utilizzando una carta d'accesso).
- **Porta chiavi:** premere  $\bullet$  per attivazione totale  $(A + B + C)$ premere  $\bullet$  per attivare la sezione A premere O per attivare le sezioni A+B

### **Un sistema diviso (3.)**

- Se l'uso senza un codice d'accesso è abilitato **(4.)**, bisogna solamente premere i bottoni A o B per attivare (armare) la sezione corrispondente. Premendo il bottone ABC si ha l'attivazione totale.
- Se l'uso senza un codice d'accesso è disabilitato **(4.)** e si esegue un'attivazione (armamento) mediante un codice d'accesso o carta, solo la sezione assegnata al codice (carta) è attivata (A, B o ABC).
	- o Se il codice (carta) appartiene all'intero sistema (ABC), è possibile attivare solo le sezioni A o B premendo il bottone A o B prima di digitare il codice (carta).
- Usando un codice d'accesso (carta) assegnato alla sezione C si attiverà l'intero sistema (ABC). Si può anche attivare solo la sezione A o B – premendo rispettivamente i bottoni A o B prima di digitare un codice (o inserire una carta).
- Premendo il bottone  $\bullet$  sul porta chiavi la sezione che appartiene al telecomando sarà attivata.
- Quando entrambe le sezioni A e B sono attivate, anche la sezione comune C è attivata automaticamente.

### <span id="page-4-0"></span>**2. Durante il processo di attivazione (armamento)…**

#### **Il sistema vi avviserà in caso di problemi. Prestate attenzione alle informazioni sulla tastiera durante la fase di settaggio.**

Se il parametro **(10.)** è abilitato, il sistema vi avvisa che un rilevatore è innescato (di solito una finestra o una porta aperte) mostrando sulla tastiera "Ril. innescato". Premendo il tasto ? verrà visualizzato quale rilevatore in particolare. Se ci sono più rilevatori innescati saranno visualizzati sul display premendo (?) ripetutamente. Naturalmente, in questa situazione, è indicato controllare l'edificio e chiudere le porte e/o le finestre.

Se il parametro **(10.)** è disabilitato, **il testo "Ril. innescato" non verrà mostrato.**  Comunque, premendo il tasto ? mostrerà la lista dei rilevatori innescati.

Se il parametro **(11.)** è abilitato e sulla tastiera del display è visualizzato "Ril. innescato", inserendo un codice d'accesso (carta) o premendo i bottoni A B o ABC per attivazione veloce (armamento) **vi verrà offerta la possibilità di un bypass** – che significa una rimozione temporanea delle zone innescate dal sistema. Se volete accettare/confermare il suggerimento del bypass, premere \*. **Se non viene data conferma, il sistema non sarà attivato!** Il sistema si comporta nello stesso modo in cui l'impostazione di bypass è stata preconfigurata **in modo manutenzione.** 

Se il parametro **(11.)** è disabilitato, ogni rilevatore innescato è bypassato automaticamente – nessun tasto di conferma è richiesto.

Durante l'attivazione (armamento) del sistema mediante porta chiavi, ogni zona innescata è bypassata automaticamente, indipendentemente dal parametro **(11.)**.

#### **Se un rilevatore è stato bypassato, esso inizia la protezione appena viene disinnescato (per esempio, se una porta è chiusa).**

## <span id="page-4-1"></span>**3. Subito dopo che il sistema è stato attivato (armato)**

- La tastiera **squillerà** e inizierà un ritardo uscita. La tastiera mostrerà "**Ritardo uscita**".
- La tastiera indica quali sezioni sono state attivate (A; B; C).
- Se il segnale acustico **(** $\boxtimes$ **6.)** del ritardo uscita è abilitato, questo è indicato da un beep regolare dalla tastiera (i beep saranno più veloci negli ultimi 5 secondi).
- Per un sistema con impostazioni particolari il ritardo uscita potrebbe non essere segnalato acusticamente **(7.)**.
- Bisogna abbandonare le aree protette prima dello scadere del ritardo uscita **(20)**.
- Se il modo rilevatore **porta-finale (12.)** è innescato durante un ritardo uscita, il ritardo uscita è esteso fino al momento in cui la porta finale è chiusa. Così è possibile attivare e lasciare la casa confortevolmente senza nessuna fretta. Se il rilevatore porta-finale non è innescato il sistema fornirà un normale ritardo uscita.

### <span id="page-5-0"></span>**4. Sistema disattivato (disarmamento)**

Dopo il vostro ingresso in una sezione attivata (armata), inizierà un **ritardo entrata**. Questo è indicato dalla visualizzazione "Ritardo entrata" sulla tastiera. Inoltre, se un segnale acustico di ritardo entrata è abilitato **(8.)** la tastiera inizia a squillare rapidamente (la tastiera senza fili solo se è alimentata con adattatore CA o il rilevatore porta è connesso alla tastiera o quando si apre il suo coperchio). In aggiunta, il tempo ritardo entrata può essere indicato da una sirena interna.

- Durante ritardo entrata  $(\boxtimes 21)$  dovete disattivare (disarmare) il sistema inserendo un codice d'accesso valido (o, in alternativa, utilizzando una carta d'accesso valida o mediante porta chiavi valido).
- Se è attivo il modo rilevamento porta-finale **(12.)** e si attraversa la porta corrispondente, il ritardo entrata sarà sei volte più lungo che se fosse stato innescato da un rilevatore ordinario (es. se si è attraversata una "porta principale"). In questo modo si ha abbastanza tempo per disattivare il sistema **( 22).** Comunque, se ogni altro rilevatore ritardato è attivato, il ritardo entrata sarà accorciato alla durata di un normale ritardo entrata.
- Se **A** lampeggia sulla tastiera e il display mostra che il dispositivo è stato innescato, significa che c'era un **allarme.** Disattivare il sistema e controllare con cautela le ragioni dell'allarme. Ricordate che potrebbe esserci qualcuno all'interno della proprietà. L'allarme in memoria – lampeggiante - **A** muò essere cancellato dal display premendo il bottone **#**

#### **Un sistema non diviso (1.)**

- Inserire un codice (presentare una carta).
- Usando un porta chiavi: premendo il bottone  $\mathbf{\Theta}$  (o il bottone  $\mathbf{\odot}$ ) disattiverete l'intero sistema.

#### **Un sistema con attivazione parziale (armamento) (2.)**

- Inserire un codice (presentare una carta).
- Usando un portachiavi: premendo il bottone  $\vec{\theta}$  (o il bottone  $\odot$ ) disattiverete l'intero sistema.

### **Un sistema diviso (3.)**

• Inserire un codice (presentare una carta) o usare un porta chiavi per disattivare la sezione di sistema corrispondente.

### <span id="page-6-0"></span>**5. Per interrompere un allarme**

Se c'è un allarme nel sistema, è possibile interromperlo **digitando un codice**  (presentando una carta o utilizzando  $\dot{\mathbf{\sigma}}$  sul porta chiavi).

**Segnalazione di allarme** – **un**  $\triangle$  **lampeggiante** e l'informazione riguardo alla ragione dell'allarme – questo può essere terminato (dopo aver interrotto l'allarme) premendo il bottone **#**. **L'ultimo allarme in memoria** può essere visualizzato premendo ∗**4**, per scorrere attraverso la cronologia tenere premuto il bottone 4.

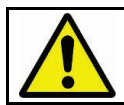

Ricordate che potrebbe esserci qualcuno nascosto nella proprietà. Se avete qualunque dubbio, si raccomanda di far controllare l'area dal servizio di sicurezza inviato dalla stazione ricevente allarme.

## <span id="page-6-1"></span>**6. Utilizzare il sistema con tastiera fuori della porta**

Se il sistema è equipaggiato con una tastiera fuori della porta JA-80H o un lettore di carte esterno JA-80N, il dispositivo esterno può essere attivato per funzionare allo stesso modo come una tastiera interna. Il sistema sarà attivato/disattivato dopo l'ingresso di un codice (presentando una carta).

L'uso più comune della tastiera fuori della porta è di aprire la porta d'ingresso:

- Realizzare l'attivazione o la disattivazione del sistema è possibile solo mediante la tastiera interna (o mediante il porta chiavi di controllo).
- Digitare un codice d'accesso valido o presentare una carta valida alla tastiera esterna, per aprire la chiusura elettronica della porta.

**Se il sistema è attivato e la porta è aperta mediante una tastiera esterna inizierà un ritardo entrata. Durante questo periodo di ritardo il sistema deve essere disattivato utilizzando un'unità tastiera interna (o un porta chiavi).**

## <span id="page-6-2"></span>**7. Allarme panico**

Se siete in pericolo potete innescare un allarme panico silenzioso per richiedere aiuto discretamente. Dopo l'innesco di un allarme panico il sistema spedirà un messaggio vocale, un messaggio SMS e inoltrerà il dato a un centro ricezione allarmi (stazione centrale osservazione), a seconda delle impostazioni di installazione. Un sistema attivato sarà disattivato.

#### **Un allarme panico può essere innescato come segue:**

- **Sulla tastiera** digitare **\* 7,** prima digitare un codice d'accesso (prima presentare una carta). Se il sistema era in stato di attivazione, sarà disattivato = operazione sotto minaccia.
- Sul controllore **porta chiavi** premere i bottoni  $\mathbf{\hat{d}}$  e  $\mathbf{\hat{e}}$  simultaneamente. Se desiderato, il controllore può essere riconfigurato (da un installatore) per il Modo Panico in cui premendo ogni bottone sarà attivato l'Allarme panico.
- Premendo un **bottone panico di grandi dimensioni** (che può essere installato sul muro, sotto una scrivania ecc...).
- Mediante un **codice panico o carta** sulla tastiera.

### <span id="page-7-0"></span>**8. Controllo dei dispositivi connessi tramite tastiera**

La centralina vi permette di controllare vari dispositivi nel palazzo, es. riscaldamento, aria condizionata... **(13.)** e **(14.)**. Il controllo può essere eseguito mediante tastiera digitando i seguenti:

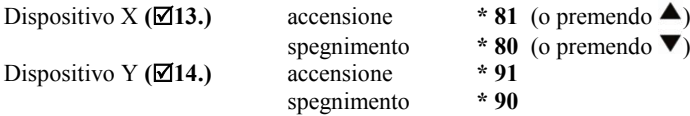

Le uscite possono essere utilizzate per comandare chiusure – aprire una porta mediante breve impulso. In questo caso, digitare come segue:

> un impulso per attivare  $(\boxtimes 13)$  è fornito premendo \* 8 (o premendo  $\blacktriangle$ ) un impulso per operare **(14.)** è fornito premendo **\* 9**

Eventualmente il sistema può essere preimpostato da una ditta di assistenza, così che le operazioni suddette richiedano un codice d'acceso (carta).

### <span id="page-7-1"></span>**9. Controllo remoto – da telefono, internet**

Se la centralina è equipaggiata con un comunicatore adatto **(C.)** è possibile controllarla a distanza mediante cellulare (direttamente usando la tastiera del telefono o tramite SMS). Essa può anche essere controllata mediante internet – dopo la registrazione su **[www.GSMLink.cz](http://www.gsmlink.cz/)** Per ulteriori dettagli vedere anche il manuale del comunicatore.

# <span id="page-8-0"></span>*Configurazione utente – codici d'accesso (carte)*

La seguente descrizione è riservata a un amministratore di sistema che conosce il codice master della centralina o possiede una carta master, che è autorizzato a modificare la configurazione del sistema.

Tutte le impostazioni possono essere eseguite digitando su una tastiera di sistema (o più semplicemente mediante un PC dotato di software Olink). Una sequenza non completata può essere cancellata premendo il tasto **#**. Una sequenza è immagazzinata nella memoria della centralina solo dopo che la sequenza è stata inserita completamente.

*Nota: Il sistema Oasis JA-80 dispone di tre modi: modo operativo, modo manutenzione e modo servizio. Il modo operativo è per l'uso giornaliero del sistema da parte di utenti autorizzati, es. attivazione/disattivazione (armamento/disarmamento). Il modo manutenzione è per il proprietario del codice master (amministratore di sistema) che può limitare la programmazione del sistema es. cambiare codici/carte, bypassare che sono inaccessibili a tutti gli altri utenti. Il modo servizio è solo per installatori ed è usato per programmare e controllare tutti gli aspetti del sistema.*

#### <span id="page-8-1"></span>**10.Programmazione del codice master (carta)**

Il codice master è usato dal proprietario della casa o amministratore (supervisore). Il settaggio predefinito di fabbrica è 1234. L'amministratore/trice deve programmare il proprio codice di quattro caratteri quando prende in carico il sistema dall'installatore. Questo evita che altri abbiano accesso alla configurazione del sistema. **Programmare il codice master è possibile solo quando il sistema è disattivato (disarmato) e non in modo manutenzione.** 

Per cambiare un codice master esistente digitare:

### **\* 5 xxxx yyyy yyyy**

dove

**xxxx** è l'esistente codice master

**yyyy** è il nuovo codice master (il nuovo codice deve essere inserito due volte per evitare errori). La combinazione 0000 non può essere usata. Il codice master non può essere cancellato.

#### *Esempio:*

*Il codice esistente 1234 sarà cambiato a 6723, digitando: \* 5 1234 6723 6723*

Se si vuole utilizzare un accesso carta invece di un codice, bisogna inserire \* 5 xxxx e poi presentare la carta. Questo rende la carta autorizzata per le configurare il sistema.

**Se dimenticate il codice master (o se perdete la carta), un installatore può azzerare il codice al settaggio predefinito di fabbrica 1234 (questo richiede che il sistema sia disattivato (disarmato). Tutti gli altri codici (carte) preimpostati nel sistema rimangono invariati.**

## <span id="page-9-0"></span>**11.Programmazione codici utente (carte)**

Il sistema consente fino a 50 differenti codici d'accesso (carte). La loro modifica o cancellazione è disponibile solo per l'amministratore di sistema che conosce il codice master. Il modo più semplice per modificare il codice utente è mediante software Olink.

#### **La programmazione codice è possibile solo quando il sistema è disattivato (disarmato) e non in modo manutenzione.**

In pratica, è conveniente che ogni utente abbia il proprio codice utente preprogrammato. Il sistema immagazzina nella sua memoria che codice era usato per quale evento e quando. Come settaggio predefinito di fabbrica tutti i codici d'accesso (carte) sono vuoti. Per definire un codice utente digitare la seguente sequenza:

#### **\* 6 xxxx nn yyyy**

dove

**xxxx** è il codice master

**nn** è la posizione del codice utente (da 01 a 50)

yyyy è il nuovo codice utente. Inserendo 0000 il codice nella posizione nn sarà cancellato.

#### *Esempio:*

*Se il codice master è 1234 e il nuovo codice utente 3 dovrebbe essere 5277, digitare:*

#### *\* 6 1234 03 5277*

*In alternativa, assegnare una carta all'utente 3 digitando: \* 6 1234 03 e presentare la carta utente 3*

*Note:*

- Entrambi **codice e carta** possono essere assegnati **a ogni posizione**
- Se si vuole assegnare un codice e una carta alla posizione nn impostare il codice e poi la carta sulla stessa posizione (o viceversa)
- **Se il sistema è programmato per richiedere la conferma carta mediante codice (5.) un utente che ha un codice e una carta impostati usa sempre entrambe (non importa in che ordine). Se l'utente ha solo un codice o una carta questa verifica non lo riguarda.**
- Se l'amministratore registra i codici nella tabella in fondo a questo manuale è necessario tenerlo nascosto in un posto sicuro. La miglior soluzione sarebbe utilizzare e immagazzinarle nel software Olink (l'accesso è criptato)...
- L'installatore imposta la reazione del sistema per ogni codice e l'attribuzione del codice a ogni sezione  $(AB, C)$ .
- Un codice non può essere assegnato a 2 differenti posizioni. Il Riposizionamento codice può essere eseguito cancellando il codice (carta) e successivamente, programmandolo nella sua nuova posizione.
- Per ragioni di sicurezza non utilizzate codici che sono facilmente indovinabili, come quattro caratteri uguali, dati di nascita numeri di matricola della ditta ecc...
- L'amministratore può verificare quali posizioni (da 01 a 50) sono occupati da un codice o carta nel modo manutenzione – vedere [15.](#page-11-1)
- Per cancellare un codice senza sapere la sua posizione nn usare la sequenza <sup>∗</sup> *6 codice master (carta) 00 codice*
- **Per cancellare tutti i codici e le carte impostare** <sup>∗</sup> *6 codice master (carta) 00 0000*. Il codice master (carta) non sarà interessato.

#### <span id="page-10-0"></span>**12.Impostazione porta chiavi**

Impostare o aggiungere altri porta chiavi al sistema può essere eseguito da un installatore che è anche capace di bloccare o rimpiazzare un porta chiavi perso. Un bypass immediato può essere eseguito dall'amministratore del sistema - (vedere [16\)](#page-14-1).

# <span id="page-10-1"></span>*Configurazione utente – Modo manutenzione*

La seguente descrizione è riservata a un amministratore di sistema che conosce il codice master della centralina o possiede una carta master, che è autorizzato a modificare la configurazione del sistema.

Tutte le impostazioni possono essere eseguite digitando su una tastiera di sistema. Una sequenza non completata può essere cancellata premendo il tasto **#**. Una sequenza è immagazzinata nella memoria della centralina solo dopo che la sequenza è stata inserita completamente.

### <span id="page-10-2"></span>**13.Ingresso Modo manutenzione**

Si può accedere nel modo manutenzione quando la centralina è disattivata, digitando **\* 0 codice master (carta)**. Il modo sarà indicato nel display della tastiera.

#### **Il modo manutenzione permette quanto segue:**

- configurazione orologio interno
- attivazione/disattivazione programmazione automatica
- programmare i numeri telefonici per rapporti allarmi
- verificare i rilevatori o l'apertura dei loro coperchi senza innescare un allarme
- configurare le zone di bypassing
- mostrare quali posizioni codice/carta sono già occupate

Uscire dal modo manutenzione premendo il tasto **#**.

## <span id="page-11-0"></span>**14.Verifica sistema**

L'amministratore deve verificare il sistema mensilmente. Per il test, la centralina dovrebbe essere in modo operativo e disattivata (può essere anche in modo manutenzione). Quando è in modo operativo, la centralina indica l'innesco di un rilevatore, ma l'allarme non è innescato se il sistema è disattivato.

Si raccomanda di innescare i rilevatori (zone) uno per uno e verificare che l'innesco sia indicato nel display della tastiera – visualizzando il tipo di segnale e la sorgente. Controlli remoti (porta chiavi) o bottoni panico possono essere verificati in modo simile.

**Nota: alcuni rilevatori (per esempio il rilevatore di movimento senza fili JA-80P) sono equipaggiati con funzioni salva-batteria, che evitano**  inneschi ripetuti in brevi intervalli. **preconfigurare un tempo tra i due inneschi (fino a 5 minuti).** 

In modo manutenzione, **chiudere il coperchio della tastiera senza fili,** se non si sta lavorando con esso per risparmiare l'energia della batteria.

Se qualunque cosa non funziona propriamente durante la verifica, chiamare l'installatore per aiuto.

In modo manutenzione è possibile rimpiazzare le batterie esaurite nei dispositivi. Ma è vivamente raccomandato di chiedere al vostro installatore di effettuare la sostituzione.

Una gestione impropria può danneggiare il dispositivo e far decadere la garanzia.

**Raccomandazione: il sistema dovrebbe essere ispezionato annualmente da un installatore professionista che dovrebbe verificare il voltaggio della batteria di emergenza ed effettuare un test funzionale.**

#### <span id="page-11-1"></span>**15.Mostrare quali posizioni utente/carta sono occupate**

Quando è in modo manutenzione, la centralina può mostrare quali posizioni sono occupate da codici o carte nell'intervallo da 01 a 50.

#### **Per visualizzare le posizioni:**

- Premere il tasto **5** (il display mostra "Codici 01: Codice" o il nome del proprietario del codice).
- Usando i tasti frecce  $\triangle$  e  $\nabla$  si può scorrere attraverso tutte le posizioni utenti (da 01 a 50). L'indicatore **A** mostra se un **codice** è programmato o no e l'indicatore **B** mostra se una **carta** è programmata o no. (Questo significa che

se entrambe gli indicatori sono accesi, la posizione è occupata da un codice e una carta).

• Per uscire da questo modo visualizzazione codice/carta premere il tasto **#**.

*Note:*

- La programmazione codice è possibile solo quando il sistema è disattivato (disarmato) e in Modo operativo. Quando il sistema è in Modo manutenzione, la programmazione codice è disabilitata.
- Il modo più semplice per gestire i codici è utilizzando un PC con software Olink – selezionando il menu opzioni "Codici".

### <span id="page-12-0"></span>**16.Bypassing**

In pratica, si può aver bisogno di attivare (armare) il sistema, mentre si escludono delle zone particolari (potenziali fonti di allarmi). Questa esclusione è detta **bypass**.

#### **Per impostare un bypass:**

- 1. Premere il tasto **1** per aprire il menu bypass mentre siete in modo manutenzione.
- 2. Usando i tasti  $\triangle$  e  $\nabla$ , si può scorrere attraverso tutte le potenziali sorgenti di allarmi. Selezionare la sorgente (rilevatore, controllore...) che si vuole bypassare e:
	- a. premere il tasto **2** per **bypassare** la sorgente nel prossimo ciclo armamento/disarmamento (l'indicatore  $\bigwedge$  inizierà a lampeggiare),
	- b. premere il tasto **3** per **bypassare la fonte permanentemente**   $(1)$ 'indicatore  $\triangle$  sarà accesso continuamente).
	- c. Mantenere premuti i tasti  $(2 \circ 3)$  commuterà il bypass on off on …
	- d. Usando il tasto **4** si cancelleranno tutti dispositivi bypassati nel sistema.
- 3. Tutti i bypass desiderati possono essere riprogrammati ripetendo il passaggio  $\mathcal{L}$
- 4. Premere il tasto **#** per uscire dal menu bypass. Premere **#** ancora per uscire dal modo manutenzione.

*Note:*

- Se un sistema con dispositivi bypassati è attivato, il testo bypass sarà mostrato nell'unità tastiera.
- Ogni bypass programmato per un singolo ciclo attivazione/disattivazione sarà automaticamente cancellato dopo la disattivazione (disarmamento) del sistema.
- La configurazione di bypass esistente può essere controllata o modificata dal menu bypass.
- Se l'installatore entra in modo servizio tutti i bypass saranno cancellati... In alternativa si possono cancellare tutti bypass utilizzando il tasto **4** nel menu bypass.

# <span id="page-13-0"></span>**17.Impostare l'orologio interno**

La centralina ha integrato un orologio con tempo reale che è usato per datare tutti gli eventi registrati nella memoria del panello di controllo. L'orologio dovrebbe essere impostato durante l'installazione. In ogni caso, l'amministratore può impostarlo nuovamente. Questo può essere utilizzato per aggiornare l'orario legale quando il cambio automatico è disabilitato  $(\mathbf{\nabla} \mathbf{A})$ . Per impostare l'orologio, digitare:

## **4 hh mm DD MM YY**

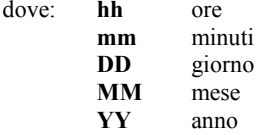

#### *Esempio:*

*alle 21:30 del 29 Aprile, 2007 digitare: 4 21 30 29 04 07*

Se il cambio automatico dell'ora legale è abilitato  $(\mathbf{\nabla} \mathbf{A})$ , l'orologio interno della centralina si aggiornerà automaticamente di +1 ora il 31 Marzo a mezzanotte. Il 31 Ottobre a mezzanotte sarà ripristinato l'orario solare.

### <span id="page-13-1"></span>**18.Piano automatico attivazione/disattivazione**

Può essere utilizzato per programmare una sequenza automatica di eventi attivazione/disattivazione giornalieri. Possono essere programmati fino a 10 eventi giornalieri. Gli eventi si ripeteranno tutti i giorni della settimana.

#### *Per programmare un piano automatico digitare:* **64 n a hh mm**

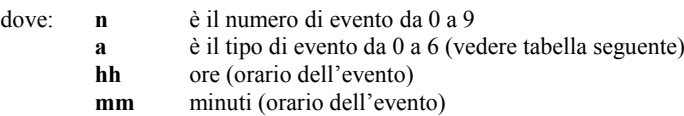

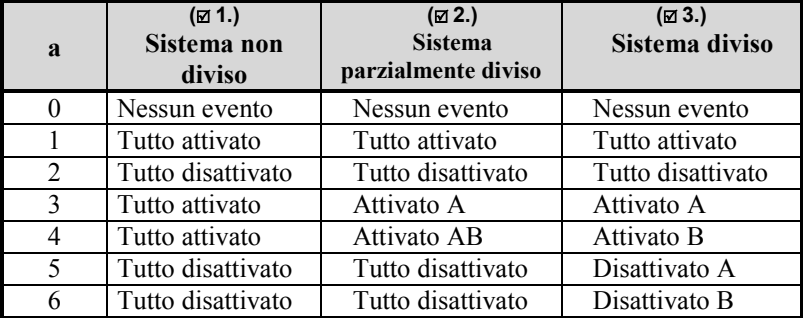

#### *Esempio:*

*Per programmare l'attivazione (armamento) della sezione AB di un sistema parzialmente diviso, ogni giorno alle 22:45 digitare:*

$$
64 \quad 0 \quad 4 \quad 22 \quad 45
$$
  
ce: 
$$
64 \quad 0 \quad 0
$$

*Per cancellare il piano, digitar* 

#### *Note:*

- Se la centralina è nello stato richiesto attivazione/disattivazione, prima dell'orario evento pianificato, l'evento non cambierà la attivazione/disattivazione.
- Qualunque evento automatico è selezionato, esso verrà eseguito ogni giorno all'orario pianificato con tutte le sue conseguenze. Questo significa che il sistema sarà attivato anche quando persone sono ancora nella proprietà.
- Per cancellare un evento pianificato, digitare 64 n 0
- Come settaggio predefinito di fabbrica, tutti gli eventi automatici sono spenti.

#### <span id="page-14-1"></span><span id="page-14-0"></span>**19.Programmazione numeri telefonici per messaggi SMS**

Questa impostazione è eseguita normalmente dal tecnico durante l'installazione. La programmazione dei numeri di telefono può essere fatta anche dall'amministratore in Modo manutenzione, se abilitato  $(\mathbb{Z} \mathbf{B})$ . Seguire il manuale fornito col comunicatore.

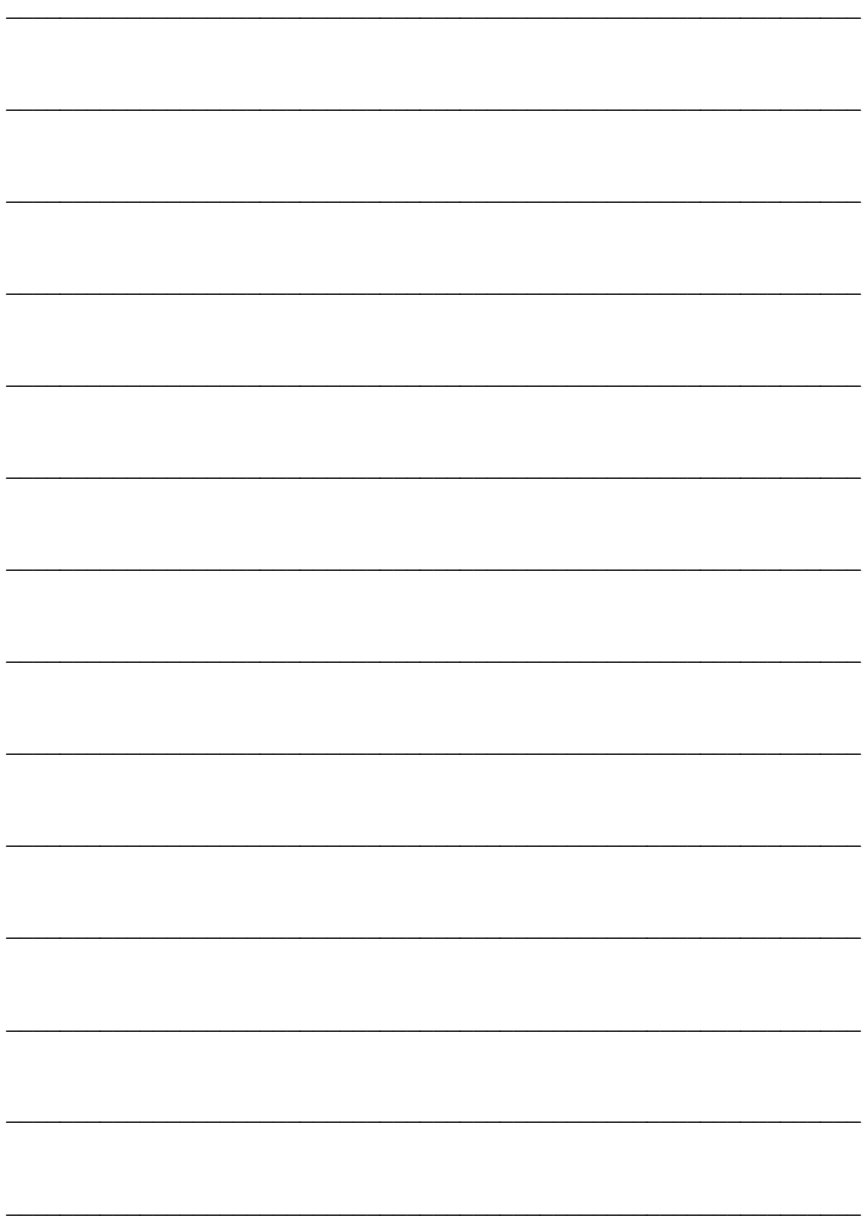